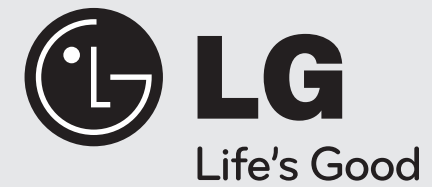

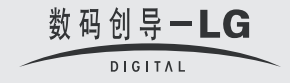

# 使用说明书

# DVD无线接收器

⊕

# 型号: HT904WA (HT904WA-A2, SH94WA-F/L/R/C/W)

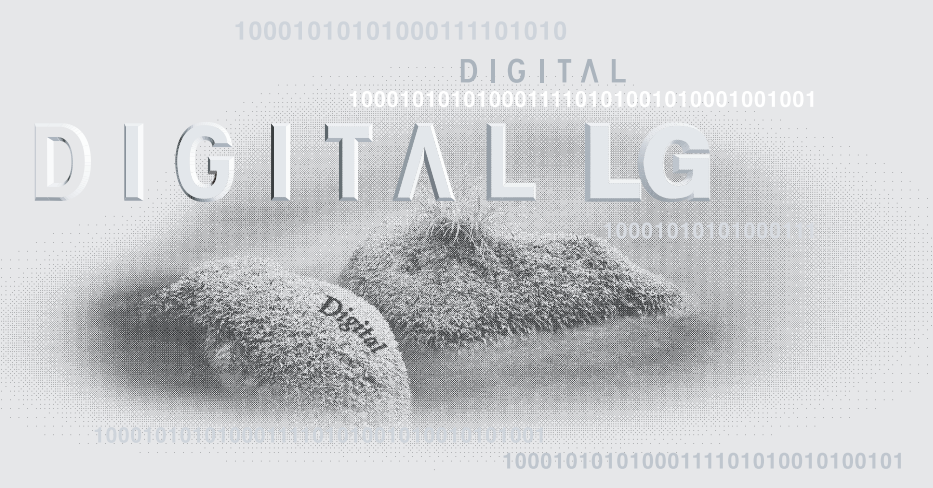

001111010101011101011 http://www.lge.com.cn

在使用本产品之前、请您仔细 阅读该说明书, 并请妥善保存, 以备将来需要。

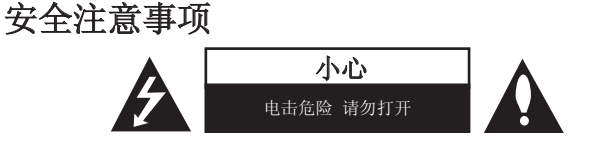

小心 : 为了减少电击的危险,请勿拆下前盖(或后盖)内部没有任何用户可以维修的 零部件如需维修,请联系专业维修人员。

三角形内的闪电箭头符号警示用户,产品外壳存在未绝缘的危险电压,会产生对 ■▲ 人身造成电击的危险。

三角形内的惊叹号提醒用户,随机器一起提供的印刷品中包含重要的操作和维护 (维修)指南。

警告:为了减少火灾或电击的危险,请勿使此产品淋雨或暴露在潮湿的空气中。

警告 : 不要将此设备安装在狭窄的空间中,例如书柜或类似的空间。

小心: 不要挡住任何通风孔。按照制造商的使用说明进行安装。

机壳上的槽和开孔供通风之用,以确保产品能够可靠工作并防止内部过热。请不要将此 产品放置在床上、沙发上、地毯或其它类似物品上,以免堵住通风孔。此产品不能采用 内置式安装,如安装在书架或其它架子上,除非制造商的说明书中允许这样安装。

#### 小心 : 本产品使用了激光系统。

⊕

为了确保正确使用本产品,请仔细阅读本手册并妥善保管以备后 用。如机器需要维修,请联系授权的服务中心。 使用非本手册指定的遥控器、调节器或功能可能导致辐射的危 险。为了避免直接暴露在激光中,请不要打开外壳。打开时会产 生激光辐射。请勿直视此光线。

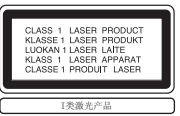

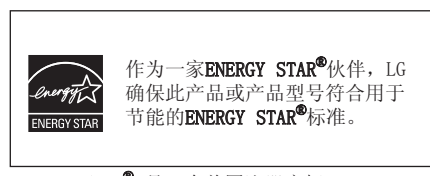

#### ENERGY STAR® 是一个美国注册商标。

小心 : 本设备不能暴露在水中,也不能滴入或溅入水分。也不能将任何装有液体的物 品如花瓶放置在设备上。

#### 电源线注意事项

⊕

#### 多数电器都建议使用专用电路;

也就是说,单个插座电路只供该电器使用,并且没有额外的插座或分支电路。请检查此 用户手册中的规格页加以确认。

请不要让电源插座过载。插座过载、插座松动或损坏、电线加长、电线磨损、电线损坏 或出现裂纹都会产生危险。 出现任意一种情况都会导致电击或火灾。请定期检查电器 电源线,如果有损坏的迹象,拔下插头,停止使用此电器,然后由被授权的服务中心将 其正确更换。

保护电源线不受物理或机械破坏,如缠绕、弯曲、挤压、卡在门里或者在上面踩踏。注 意保护好插头、插座和电器电源线引出部位。

若要断开电源,请拔出电源线插头。安装本产品时,确保电源插头方便使用。

#### 欧盟有关无线产品的说明 C E C

带有 CE 标志的产品符合欧盟委员会发布的 R&TTE Directive  $(1999/5/EC)$ (1999/5/EC)、EMC Directive (2004/108/EC) 和低电压 Directive (2006/95/EC) 标准。 仅限于室内使用。

符合这些指今表示符合下述欧洲标准(括号内为对应的国际标准和规定):

- EN 55022 (CISPR 22)-电磁干扰
- EN 55024 (IEC61000-4-2,3,4,5,6,8,11)-电磁抗扰性
- EN 60065 (IEC 60065) 产品安全
- EN 300 328-无线电设备的技术要求
- 301 489-1 and EN 301 489-17-无线电设备的一般 EMC 要求。

#### 欧洲代表处

LG Electronics Service Europe B.V. Veluwezoom 15, 1327 AE Almere, The Netherlands (Tel : +31-036-547-8940)

 $\overline{2}$ 

# 欢迎使用 DVD 接收机

# 目录

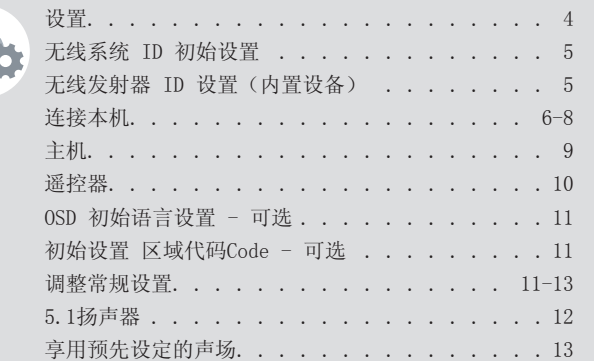

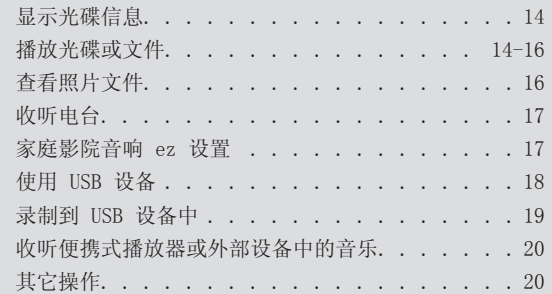

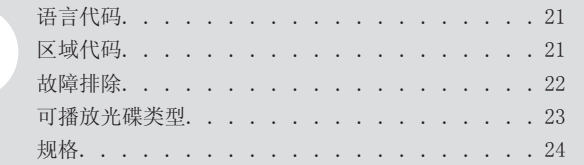

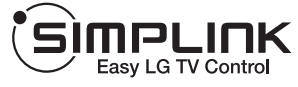

# 什么是 SIMPLINK?

 $\bigoplus$ 

本机与带 SIMPLINK 的 LG 电视通过 HDMI 连接时,本机的某些功能由电视遥控器来 控制。

- 可以由 LG 电视遥控器控制的功能;播放、暂停、扫描、跳过、停止、关闭电源 等。
- 有关 SIMPLINK 功能详情,请参见电视手册。
- 带 SIMPLINK 功能的 LG 电视带有上面显示的标识。
- 使用 1.2A 版本之后的 HDMI 电缆。

 $\bigoplus$ 

 $\overline{3}$ 

设置

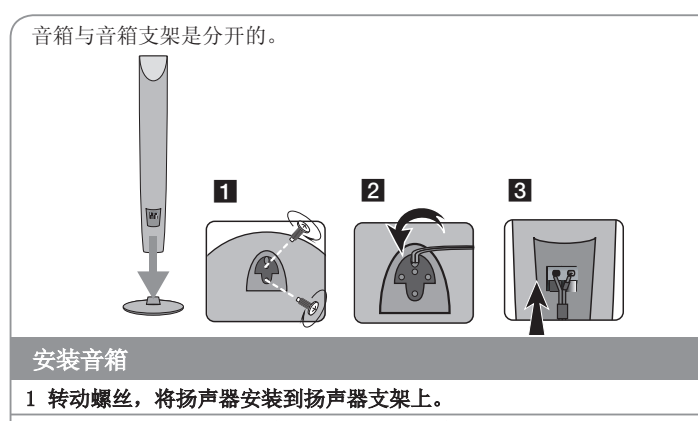

2 如果您想整理扬声器电缆,请让扬声器电缆穿过扬声器上的小孔。

3 连接扬声器电缆。

# 将音箱安装到 DVD 接收机上。

#### 1 您将收到四根音箱线。

每根线的末端都有色码色带,用来将四个音箱中的一个连接到 DVD 接收机。

#### 2 将音箱线连接到 DVD 接收机上。

⊕

若要将线缆连接至 DVD 接收器,按每个塑料指垫打开连接端子。 插入电线 并释放指垫。

将每条线缆的黑色端连接到标记 -(负) 的端子, 其他端头连接到标记 +(正)的 端子。

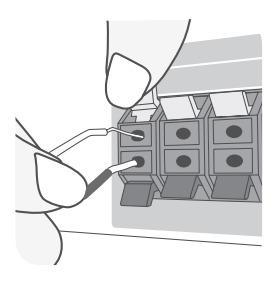

#### **图 将音箱线连接到音箱上。**

将每根线的另外一端按照色码连接到音箱上。

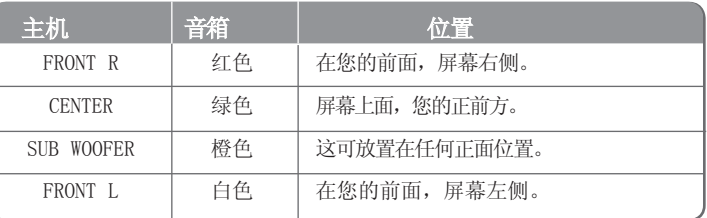

连接音箱线时, 在每一个音箱底部按压塑料压片打开连接端子。插入音箱线, 松 开塑料压片。

#### 注意以下事项

- 注意不要让儿童将手或其它物品放到\*音箱通道中。<br>\*音箱通道 : 音箱上的一个孔,用于实现丰富的低音效果。
- 后部扬声器应与电视屏幕或电脑显示屏至少保持 30 厘米的距离。

⊕

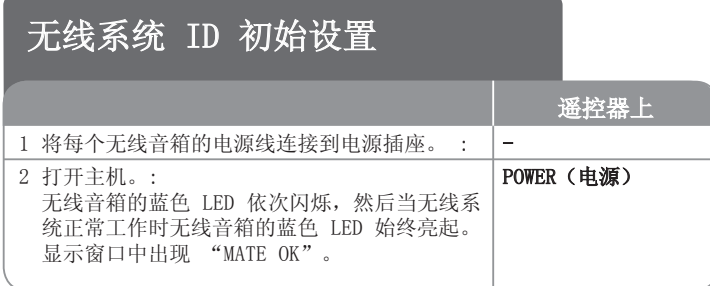

#### 无线音箱 LED 指示灯

蓝色 : 无线音箱正在接收设备的信号。 Off(不显示) : 无线接收器切换至待机模式或无线音箱的电源线未连接。

#### 注意以下事项

 $\bigoplus$ 

- 如果本产品附近有强的电磁波,则有可能会产生干扰。将各设备(无线音箱和 主机)远离电磁波放置。(例如:微波炉)
- 如果 10 分钟之后依然没有音频信号, 无线音箱将自动切换至待机模式。当出 现音频信号后,LED 变为蓝色。
- 如果您对主机进行操作,在待机模式下几秒钟之内无线音箱(后置音箱)就会 发出声音。
- 将主机和无线音箱之间的距离设为 10 米以内。
- 只有当主机和无线音箱的使用距离在 10 米以内时,才能实现最优的性能,因 为如果距离太远将会产生通讯故障。
- 无线音箱之间进行通讯需要约几秒钟(或更长)时间。
- 当主机关闭之后, 无线音箱会在 10 秒钟后自动进入待机(关闭)模式。

# 无线发射器 ID 设置(内置设备)

设备在制造时已设定了 ID。 如果出现干扰,或者您使用了新的无线音箱,则需重新设定 ID。

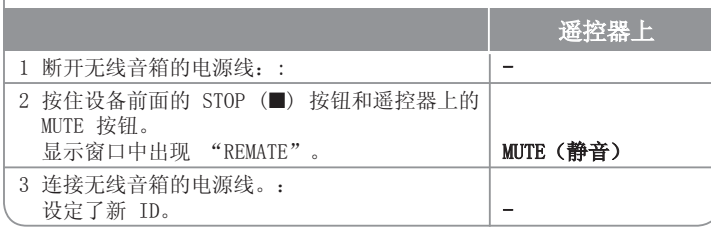

⊕

 $5<sup>1</sup>$ 

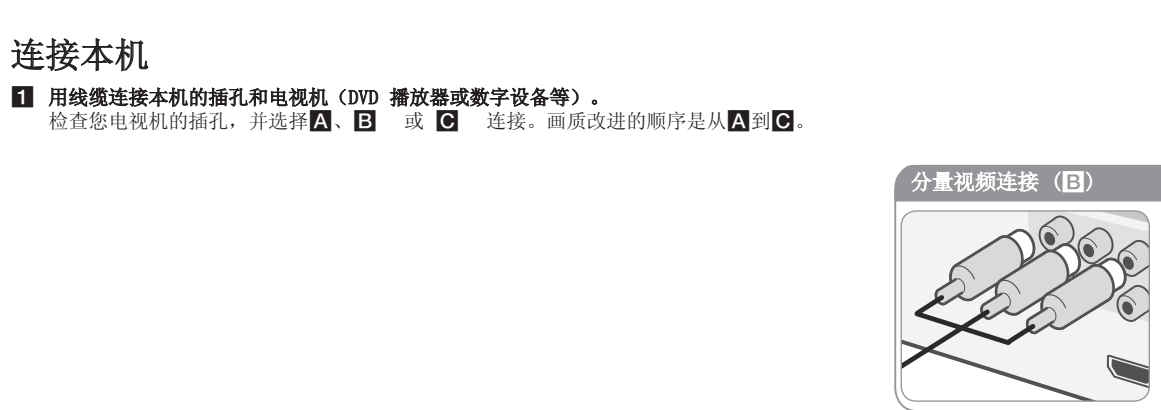

 $\bigoplus$ 

使用 Y PB PR 线将本 机的 COMPONENT VIDEO (PROGRESSIVE SCAN) OUTPUT (视频分量/逐行扫描输出) 插孔与电视机上相应的输入 插孔进行连接。

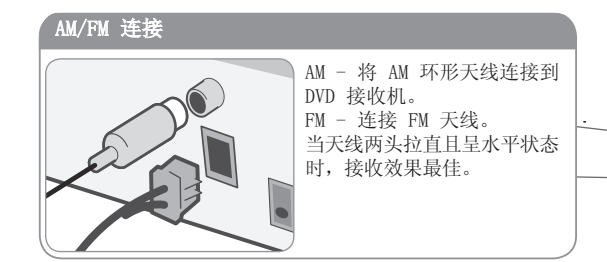

# VIDEO OUT (视频输出) 连接 (A)

 $\begin{array}{c} \hline \end{array}$ 

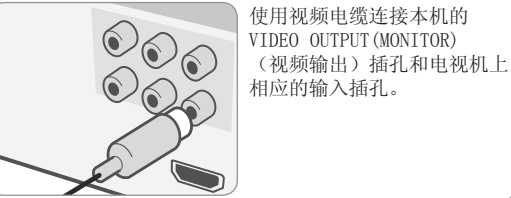

 $\frac{1}{2}$ 

#### 2 将电源线插入电源插座。

 $\bigoplus$ 

# 连接本机

#### 分辨率设置

⊕

您可更改复合视频和 HDMI 输入的分辨率

重复按 RESOLUTION(解像度) 选择所需的分辨率 - 480i (或 576i)、480p (或 576p)、720p、1080i、1080p

根据连接或电视机而定,可能无法选择分辨率。

• 根据您的电视机,某些分辨率设置可能导致图像消失或图像显示不正常。在这 种情况下,重复按 RESOLUTION(解像度) 直至图像重新出现。

#### 您可以设置成 1080p 视频分辨率来欣赏全高清图像质量。(全高清上调)

# ಿನಿನಿ

HDMI Out (HDMI 输出)连接 (C)

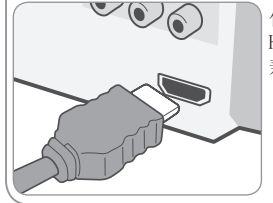

使用 HDMI 电缆连接此机器上的 HDMI OUTPUT (HDMI 输出) 插孔到 兼容 HDMI 的电视机。

#### 根据连接的可用的分辨率

⊕

根据连接类型的不同,显示窗中显示的分辨率可能和实际输出分辨率不同。

[HDMI OUT(HDMI 输出)] : 1080p, 1080i, 720p, 480p (或 576p) 和 480i (或 576i)

[COMPONENT VIDEO OUT] : 480p (或 576p) 和 480i (或 576i) [VIDEO OUT] : 480i (或 576i)

#### 对于 HDMI Out 连接的注意事项

• 如果您的电视机不接受您的分辨率设置,屏幕上会出现异常的图像。(将在屏 幕上显示"电视机不支持")

请阅读电视机的用户手册,然后设置您的电视机可接受的分辨率。

- 当本设备连接到 HDMI 连接器时更改分辨率将导致故障。若要解决故障,关闭 设备, 然后重新启动。
- 当您连接一个 HDMI 或 DVI 兼容设备时,确保遵循下列操作:
	- 尝试关闭 HDMI/DVI 设备和本设备。之后,开启 HDMI/DVI 设备,保持大约 30 秒, 然后开启本设备。
	- 连接的设备视频输入针对本设备设置正确。
	- 连接的设备兼容 720X480i(576i)、720X480p(576p)、1280X720p、 1920X1080i 或 1920X1080p 视频输入。
	- 1080p、720p 和 480p(576p)分辨率是采用逐行扫描的分辨率。
- 并非所有 HDCP 兼容的 DVI 设备可与本设备兼容。
	- 使用非 HDCP 设备, 图像显示可能不正常。

 $\overline{7}$ 

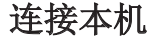

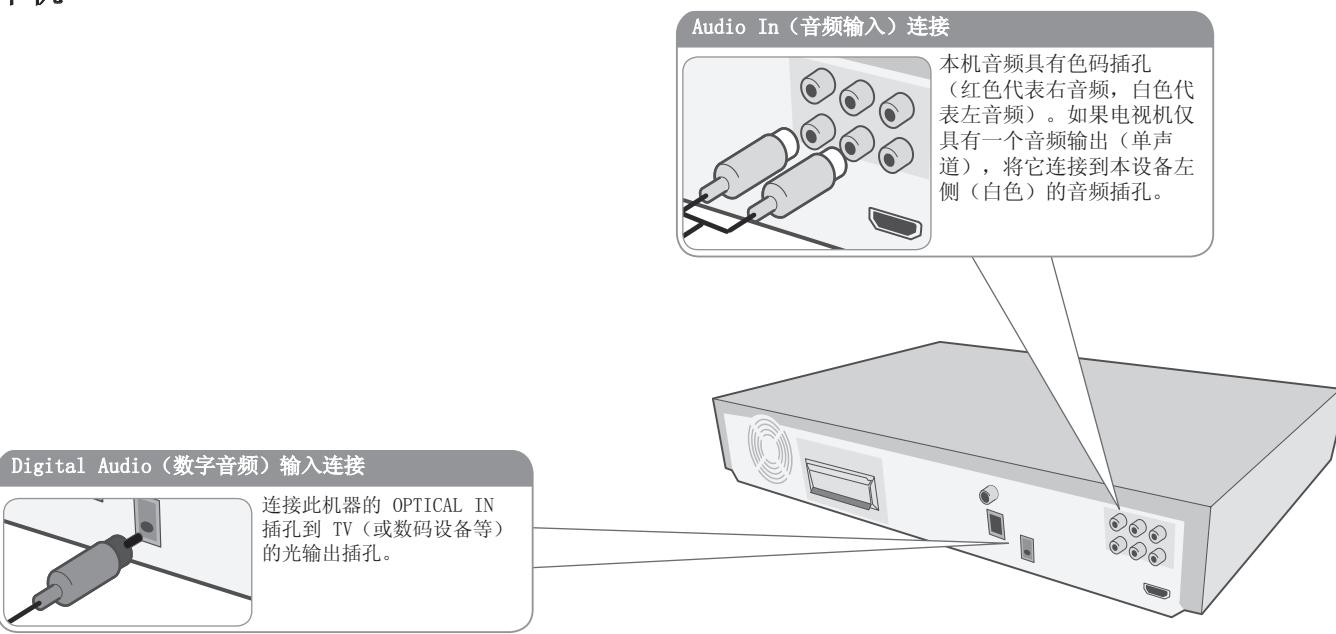

 $\bigoplus$ 

#### 收听外部音源的音频和选择功能

可通过此设备欣赏外部来源的音频。还可选择功能。 重复按 FUNCTION(功能) 键来选择理想输入源和功能(DVD/CD, USB , AUX, AUX OPT, PORTABLE, FM, AM)。

8

 $\bigoplus$ 

主机

 $\bigoplus$ 

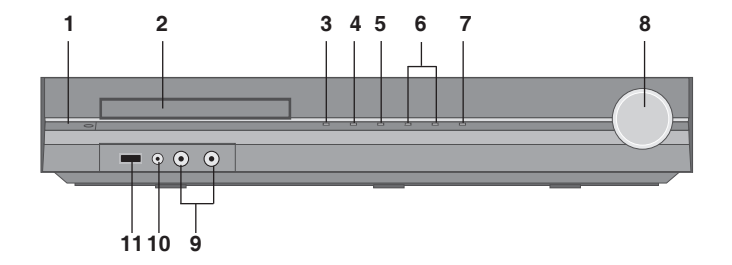

1 电源 (少/l) 开关设备。

 $\bigoplus$ 

#### 2 DVD/CD 光碟托盘

- 3 OPEN/CLOSE (打开/关闭) (▲)
- 4 播放/暂停(▶/II)
- $5$  停止 ( $\blacksquare$ )
- 6 调谐 (-/+) (1→→→→), 跳过/搜索(按住不放)
- 7 功能 (FUNC.) 选择功能和输入源 (DVD/CD, USB, AUX, AUX OPT, PORTABLE, FM, AM)
- 8 音量 (VOLUME)

使用任何功能时控制音量。

9 MIC 1/MIC 2

将麦克风连接到 MIC 1 或 MIC 2的两个插孔。 播放 DivX 文件时无法使用麦克风。

10 端口。(便携式)输入端口

您可在本设备上收听便携式设备上的音乐。

11 电源

通过连接 USB 设备可播放视频、图像和声音文件。

 $9$ 

遥控器

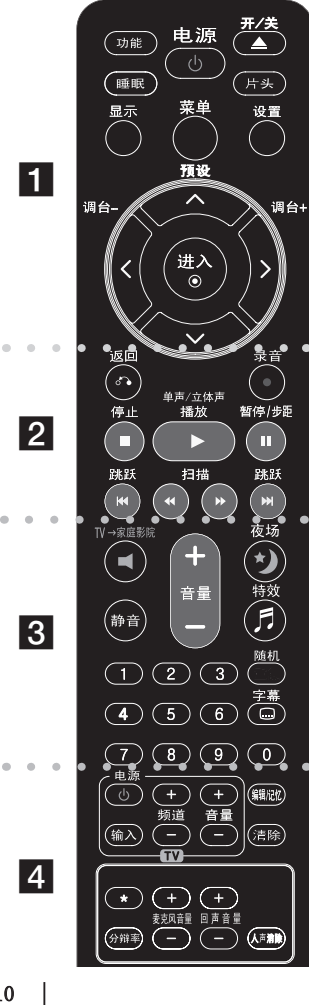

 $\overline{1}$  $|2|$ FUNCTION (功能): 选择功能和输入源。 (DVD/CD, USB, AUX, AUX OPT, PORTABLE, FM, AM) SLEEP (睡眠): 将系统设定为在某一指定时间自动关闭。 (调光器:触摸按钮的照明关闭,前面板显示变暗) POWER (电源): 打开或关闭本机。 OPEN/CLOSE (开/关): 打开并关闭光盘匣。 TITLE (片头): 如果当前 DVD 标题含有菜单, 则屏幕上 会出现标题菜单。否则显示光碟菜单。 DISPLAY(显示): 进入屏幕菜单显示 (OSD)。 MENU (菜单): 讲入 DVD 光碟菜单。 SETUP (设置): 讲入或删除设置菜单。 PRESET(A V)(预设): 选择电台节目。 TUN.(-/+)(调台) : 调到要收听的电台。 A V <> (上/下/左/右) 箭头 : 用来导航屏幕菜单显 示。 ENTER (讲入): 确认菜单选择。 RETURN(c) (返回): 在菜单中回退或退出设置菜单. REC(●) (录音): USB 直接录制.  $STOP$  ( $\blacksquare$ ): 停止播放或录制。 PLAY (▶) (播放), 单声/立体声: 开始播放。 选择单 声道/ 立体声 PAUSE/STEP (II) (暂停/步距): 暂停播放。 SKIP (K<■/▶▶) (跳跃): 转至下一或上一章节/ 曲目 文件。 SCAN (◀◀/▶▶) (扫描): 向前或向后搜索。

⊕

# 将电池放入遥控器

务必让电池的 +(正极)和 –(负极)与遥控器的正负 极相互对应。

# $|3|$

TV→HT SPK (TV→家庭影院) (家庭影院音响 ez 设置): 按 HT SPK 来直接选择 AUX OPT。 MUTE(静音): 静音。 VOL (Volume)(+/-)(音量): 调节音箱音量。 NIGHT (夜场) : 使用夜间模式, 可使音量较小时听到的声 音更清晰。 (NIGHT←→NATURAL) SPECIAL EQ (特效) : 可选择音效。 REPEAT/RANDOM (随机/重复) : 若要选择播放模式。 (复 播放模式、随机播放模式) SUBTITLE (字幕) : 在播放期间, 重复按 SUBTITLE 选择 所需的字幕语言。 0-9 数字按钮: 在菜单选项中进行数字选取。

# $\overline{4}$

电视机控制按钮 : 控制电视。(仅为 LG 电视机)

控制电视机

 $\star$  : 此按钮不可用.

您可以控制音量、输入信号和 LG 电视的电源开关。按住 POWER(电视)并反复按 PR/CH (+/–) 按钮直到打开或 关闭电视机。

PROG./MEMO. (编辑/记忆): 进入或退出 Program (编 程)菜单。

CLEAR (清除): 从 Program List (编程清单)里移除一 个音轨编号。

RESOLUTION (分辩率): 设置 HDMI 和 COMPONENT VIDEO OUT 插孔的输出分辨率。

ECHO VOL. (回声音量): 调节回声音量。

MIC VOL. (麦克风音量): 调节麦克风音量。

VOCAL FADER(人声消除): 您可以减弱不同音乐中歌手的声 音来使用卡拉 OK 功能。

10

⊕

# OSD 初始语言设置 - 可选

在首次使用本设备时,初始语言设置菜单将在电视机上显示。 您必须在使用本设备前完成初始语言选择,默认英语为初始语言。

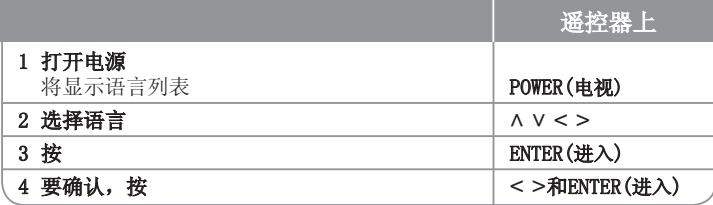

# 初始设置 区域代码Code - 可选

当首次使用本设备时,您必须设置"区域代码",如下所示。

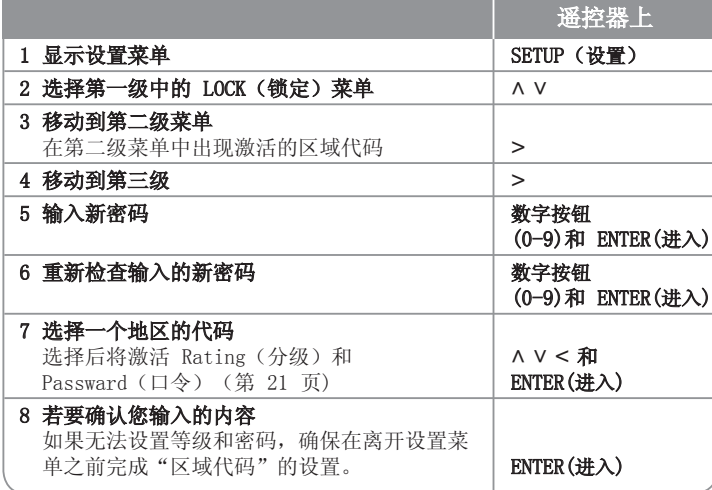

# 调整常规设置

⊕

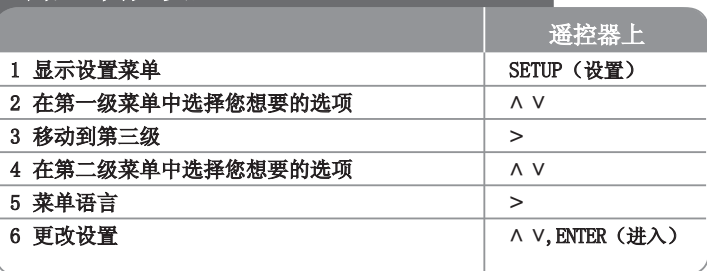

# 调整常规设置 - 更多功能

#### 调整语言设置

菜单语言 - 选择 Setup (设置)菜单和屏幕显示的语言。

光碟音频/光碟字幕/光碟菜单 - 选择光碟音频/光碟字幕/光碟菜单的语言。

[原版] : 使用光碟录制时使用的初始语言。

[其他] : 要选择其它语言,按数字按钮输入与"参考"一章(参见第 21页) 中语言代码相对应的 4 位数字, 然后按 ENTER (确定)。如果您在按 ENTER (确定) 前输入不正确, 按 CLEAR (清除) 。 [关](用于光碟字幕) : 关闭字幕。

 $\bigoplus$ 

#### 调整显示设置

电视机视野 - 根据您电视机屏幕的形状来选择屏幕宽高比。 [4 : 3] : 当您连接标准的 4 : 3 高宽比电视机时选择此选项。 [16 : 9] : 当您连接标准的 16 : 9 高宽比电视机时选择此选项。

显示模式 - 如果您选择 4 : 3, 您需要定义宽屏节目和文件在您的电视屏幕上 显示方式。

⊕

[Letterbox] : 显示宽银幕图像(屏幕的上下边缘有黑条)。 [Panscan] : 图像充满整个 4 : 3 屏幕,但是画面有裁剪。

#### 调整音频设置

动态范围控制- 音量调低时可以使声音更清晰(仅用于 Dolby Digital)。要 使此功能生效,将 DRC 设为 [开]。

Vocal– 选择 [开] 将卡拉 ok 声道混合为标准立体声。本功能仅对多声道卡拉 ok 的 DVD 有效。

AV同步 - 有时数字电视的图像和声音之间会有延迟。 如遇此情况,可对声音设 置一定的延迟等待图像到来,与声音同步,此功能即为高清影音同步。 使用 (U u) (在遥控器上)来增大和减小延迟时间,可设置为 0 至 300m 秒之间的任 意值。

Semi Karaoke - 当一个章节/ 字幕/ 音轨全部结束后, 此功能将会在屏幕上显示 得分并发出喇叭声。

可用于 Semi Karaoke 功能的光碟: DVD 光碟/ DVD 卡拉 OK 光碟

- [开] : 当您唱完歌后在屏幕上会显示一个得分。
- [关] : 不发出喇叭声,并且得分不出现在屏幕上。
- 此功能在 DVD/CD 模式下工作。
- 只有连接了麦克风才可以使用 Semi Karaoke 功能。
- 如果在播放期间电影文件的章节发生改变时显示号角或得分,则在设置菜单 上将"卡拉 OK"设置为"OFF"或断开麦克风。

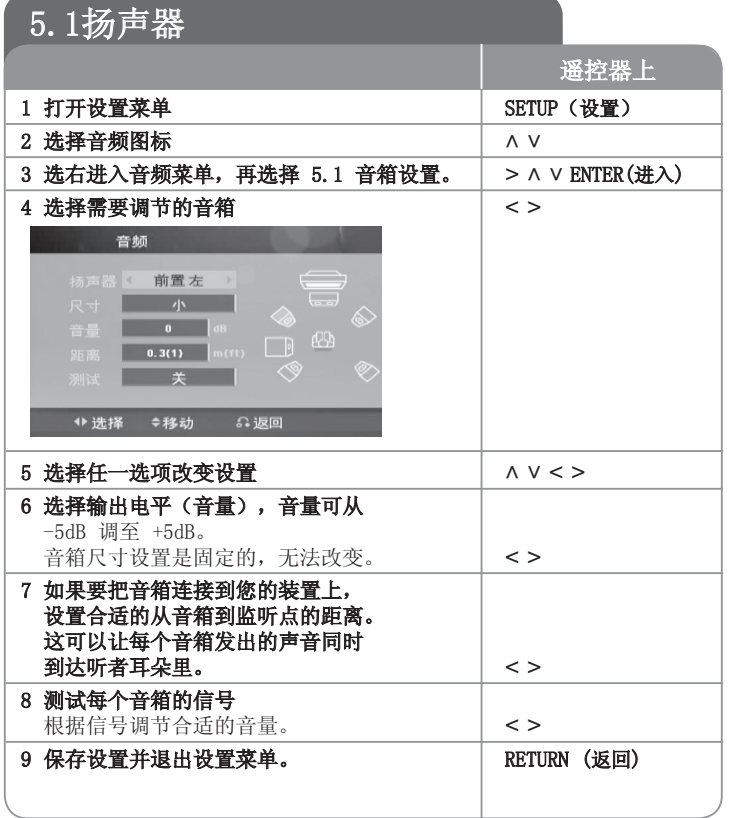

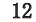

⊕

#### 调整锁定设置

若要访问锁定选项,必须输入 4 位密码。如果您尚未输入密码,将提示您输入。 输入 4 位密码, 然后按 ENTER (进入) 。再次输入, 然后按 ENTER (进入) 验 证。如果在输入数字时出错, 按 CLEAR (清除) 进行纠正。 如果忘记了密码,可重设。首先从设备中取出光碟。按 SETUP (设置)显示 Setup(设置)菜单。输入'210499'并按 ENTER(进入)。密码已被清除。

分级– 选择分级。级别越低,则分级越严格。选择 [Unlock(解除锁定)],解 除分级。

密码- 设置或修改用于锁定设置的密码。

[新密码] : 用数字按钮输入新的 4 位密码,然后按 ENTER(进入)。 再次 输入密码确认。

[变更] : 输入当前的密码以后,输入两次新密码。

区域码– 选择地区代码,用作播放分级。这将决定使用哪个区域的标准来利用童 锁 (parental lock) 功能对 DVD 进行分级控制。请参见第 21 页的区域代码。

#### 调整其它设置

⊕

DivX(R) VOD - 我们为您提供 DivX® VOD (视频点播)注册码, 使您能够使用 DivX® VOD 服务租借或购买视频。 更多详情,请访问 www.divx.com/vod。 在[DivX(R) VOD]突出显示时按 ENTER(进入),您可查看设备的注册码。

享用预先设定的声场

⊕

此系统有多种预先设定的环绕声场。使用均衡器即可选择所希望的音效模式 特效/夜场。 当显示 特效/夜场 信息时, 您可以使用 (< >) 箭头键改变 特效/夜场。 根据音源和音效情况,均衡器中显示的项 目可能会有所不同。

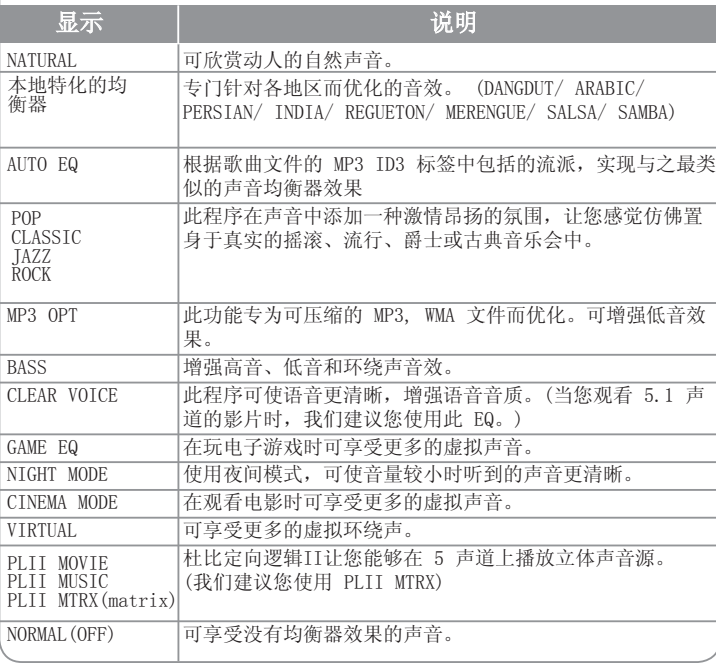

## ⊕

# 显示光碟信息

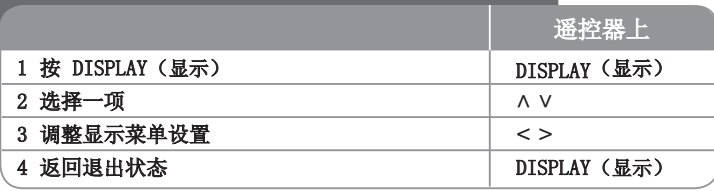

# 显示光碟信息 - 更多功能

按 A V 可以选择项目, 按 <> 可以更改或选择设置。

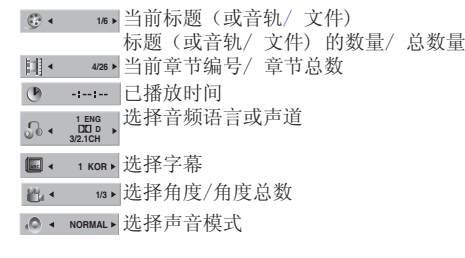

# 此手册中使用的符号

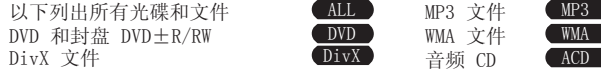

## 播放光碟或文件 遥控器上 1 在设备中插入光碟 Z → 2 OPEN/CLOSE (开/关) 2 选择 DVD/CD FUNCTION (功能) 3 调整菜单设置 U u I i 或从菜单中选择一个文件 4 开始播放光碟 B PLAY (播放) 5 要停止光碟播放  $\qquad \qquad$  STOP (停止)

# 播放光碟或文件 一 更多功能

#### 播放带菜单的 DVD DVD

现在的 DVD 在播放电影之前, 常常会先显示节目菜单。您可以按 Λ V < > 切换 并选中节目。

按 PLAY (播放) (▶) 键就可播放该节目。

#### 转至下一或/ 上一章节/ 曲目文件 ■

按 SKIP(跳跃)(▶▶I) 键转至下一章节/曲目/文件。 按 SKIP(跳跃)(K< ) 键返回到当前章节/曲目/文件的开头。 短按 SKIP(跳跃) (I<<) 键两次返回到前一章节/曲目/文件。

#### 暂停播放 ALL

按 PAUSE/STEP (暂停/步距) (II) 暂停播放。按 PLAY (播放) (▶) 继续播放。

逐帧播放 DVD DivX

反复按 PAUSE/STEP (暂停/步距) (■) 来进行逐帧播放。

#### 重复或随机播放 图

重复按 REPEAT/RANDOM(随机/重复),将重复或随机播放当前的标题、章节或曲 目。若要返回正常播放,重复按 REPEAT/RANDOM(随机/重复)。 - 随机播放模式:仅限音乐文件。

♠

#### 快进/快退 ALL

按 SCAN (扫描) (<< 或 ▶▶), 在播放过程中快进或快退播放。 您可以反复按 SCAN (扫描) (<< 或 ▶▶),改变各种播放速度。 按 PLAY(播放)(B) 键以正常速度继续播放。

#### 选择字幕语言 DVD DivX

在播放过程中, 反复按 SUBTITLE (字幕)(□) 选择所需的字幕语言。

#### 减慢播放速度 DVD DivX

暂停播放时, 按 SCAN (扫描) (<< 或 ▶▶) 讲行向前或向后的慢速播放。您可 以反复按 SCAN (扫描) (<< 或 ▶▶), 改变各种播放速度。 按 PLAY(播放)(B) 键以正常速度继续播放。 DivX 文件不能减速倒退播放。

#### 1.5 倍的速度播放 DVD

正在播放 DVD 时, 按 PLAY (播放) (▶)来以 1.5 倍快于正常播放的速度来观看 及收听 DVD 。 "▶ x1.5"将在屏幕上显示。再次按 PLAY(播放)(▶)返回到正 常播放速度。

如果在播放速度为"x1.5"时插入麦克风,则回到正常播放模式。 如果不能插入 麦克风,此功能将无法使用。

#### 查看标题菜单 DVD

⊕

如果光碟有标题菜单, 按 TITLE (片头) 显示。

#### 从指定的时间开始播放 DVD DivX

搜索所输入时间代码的起始点。按 DISPLAY 键然后选择时钟图标。输入时间后按 ENTER(进入) 键。例如,要查找一个 1 时 10 分 20 秒处出现的场景,用数 字键输入"11020"并按 ENTER (进入) 键。如果输入的数字有误, 按 CLEAR (清除) 键重新输入。

#### 最后场景记忆 DVD

本机可以记住上一张光碟播放的最后场景。即使您将光碟从播放器中取出或者关 闭(待机模式)本机,其播放的最后场景也能保留在存储器中。如果您放入保存 了其设置的光碟,则系统会自动找到上次播放停止的位置。

#### 混合格式光碟或 USB 闪盘 – DivX、MP3/ WMA 以及 JPEG

当播放光碟或播放同时含有 DivX、MP3/ WMA 和 JPEG 文件的优盘时,您可以按 MENU(菜单) 键选择想要播放的文件菜单。 如果弹出"该文件含有播放机不支 持的类型"对话框,请按 MENU(菜单) 键选择一个适合的文件 。

#### **查看 DVD 菜单 ■ DVD■**

⊕

如果光碟有 DVD 菜单, 按 MENU (菜单) 来将其显示。

#### 更改字符集,正确显示 DivX® 字幕 DivX

如果在播放过程中字幕显示不正确, 按住 SUBTITLE (字幕) ( ) 大约 3 秒, 然 后按< >或 SUBTITLE (字幕)( ) 选择其它语言代码直到字幕正确显示。

#### DivX 文件要求 DivX

#### 该播放器兼容的 JPEG 光碟有以下限制 :

- 可用的分辨率 :720x576(宽 x 高)像素
- DivX 字幕的文件名不得超过 45 个字符。
- 如果 DivX 文件中有无法表示的代码, 则它将在屏幕中显示为" "。
- Frame rate (帧频): 小干 30 fps
- 如果录制文件的视频和音频结构不是隔行的,则既可以输出视频,也可以输出 音频。
- 可播放的 DivX 文件: ".avi", ".mpg", ".mpeg", ".divx"
- 可播放字幕格式: SubRip(\*.srt/\*.txt), SAMI(\*.smi), SubStation Alpha $(*$ , ssa/ $*,$  txt), MicroDVD $(*$ , sub/ $*,$  txt), SubViewer 2.0 $(*$ , sub/ $*,$ txt)
- 可播放的编解码器格式 : "DIVX3.xx", "DIVX4.xx", "DIVX5.xx", "MP4V3", "3IVX".
- 可播放的音频格式 : "AC3", "DTS", "PCM", "MP3", "WMA".
- 采样频率 : 32 48 kHz (MP3)、32 48 kHz (WMA)
- 比特率: 32 320kbps (MP3)、40 192 kHz (WMA)
- 对于 Live 文件系统格式的光碟, 您不能在此播放器上进行播放。
- 在播放 DivX 文件过程中, 如果电影文件的名称不同于字幕文件的名称, 则不 能显示字幕。
- 如果播放不同于 DivXspec 的 DivX 文件, 设备可能不会正常运转。

15

#### 创建自己的程序 ACD MP3 WMA

您可通过编排光碟上的音乐顺序来按照此顺序播放光碟上的内容。若要在节目列 表中添加音乐, 按 PROG/MEMO. (编辑/记忆) 进入编辑模式 (在菜单上显示为( **C**))通过使用(AV)在[List]上选择所需的音乐,然后按 ENTER(进入) 将 音乐添加到节目程序。从节目列表选择音乐,然后按 ENTER (进入) 开始编程的 播放。要从节目列表中清除音乐,通过使用(U u)选择您希望清除的音乐,然 后在节目编辑模式下按 CLEAR (清除)。若要从列表清除所有音乐, 选择[Clear All],然后再节目编辑模式下按 ENTER(进入)。当取出光碟或设备关闭时,节 目将被清除。

#### 显示文件信息 (ID3 TAG) MP3

播放包含文件信息的 MP3 文件时,您可以重复按 DISPLAY(显示) 来显示文件 信息。

#### MP3/WMA 音乐文件要求

MP3/WMA 光碟与本播放器的兼容性限制如下:

- 采样率: 32 48 kHz (MP3), 32 48 kHz (WMA)
- 比特率:  $32 320$  kbps (MP3),  $40 192$  kbps (WMA)
- 支持版本 : v2, v7, v8, v9
- 最多文件数 : 小于 999。
- 文件扩展名: ".mp3" / ".wma"
- CD-ROM 文件格式: ISO966/ JOLIET
- 因此我们建议您使用可以创建 ISO 9660 文件系统的 Easy-CD Creator。

#### VOCAL FADER(人声消除)

您可以减弱不同音乐中歌手的声音来使用卡拉 OK 功能。(MP3/WMA/CD/等) 按下 VOCAL FADER(人声消除) 键,显示窗口中将出现"FADE ON"。

如要取消,再按一次 VOCAL FADER(人声消除) 键。

- 只有当连接了麦克风后才可以使用此功能。

- VOCAL FADER 的质量根据音乐文件的录制条件而有所不同。
- 这在 MONO 模式下不可用。

# 查看照片文件

⊕

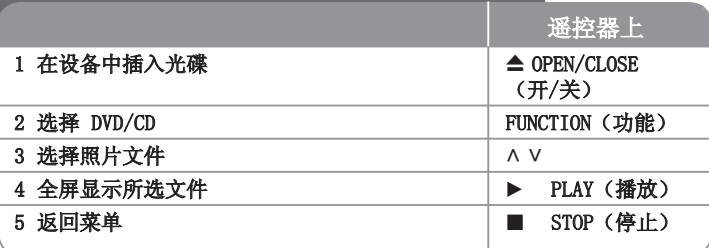

## 杳看照片文件 一 更多功能

#### 幻灯片放映模式浏览照片文件

 $\overline{\mathcal{A}}$  用 Λ V < > 高亮显示(■)图标, 然后按 PLAY (播放) (▶)开始放映幻灯 片。您可以在 <> 图标高亮显示时, 利用(Bo)改变幻灯片放映的速度。 根据 JPEG 文件的大小和分辨率,可能需要设置更长的幻灯片放映时间。

#### 转至下一张/ 上一张照片

按 SKIP(跳跃) (K< 或▶▶)或 < 到 > 查看上一/ 下一照片。

#### 旋转照片

在全屏查看照片时, 使用 A V 键全屏逆时针或顺时针旋转照片。

#### 暂停幻灯片播放

按 PAUSE/STEP (Ⅱ) 键暂停幻灯方式播放。按 PLAY (播放) (▶)或 PAUSE/STEP (II) 键继续幻灯方式播放。

#### 播放幻灯片时听音乐

如果唱片中同时包含音乐和图片文件,还可在欣赏幻灯片的同时听音乐。 使用(A V < >)键来加亮(■· $\mu$ )图标,再按"PLAY(播放)(▶)"键开始播放幻 灯片。 本功能仅限于唱片中使用。

#### 照片文件要求

JPEG 光碟与本播放器的兼容性限制如下 :

- 最大宽度像素:2760 x 2048 像素
- 最多文件数 : 小于 999。
- 由于光碟的刻录格式和条件不同,有些光碟可能无法使用。
- 文件扩展名 : ".jpg"
- CD-ROM 文件格式: ISO966/ JOLIET

⊕

# $\bigoplus$

# 收听电台

确定 FM 和 AM 天线都已连接。

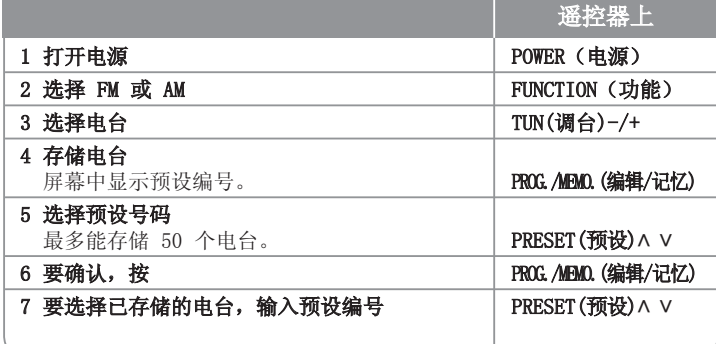

# 收听电台 - 更多功能

#### 自动查找广播台

 $\bigoplus$ 

按住 TUN.-/TUN.+(调台-/调台+) 超过 1 秒钟。调谐器将自动搜索,找到一个电 台后停止搜索。

#### 删除所有已保存的广播台信息

按住 PROG./MEMO.(编辑/记忆)2 秒钟。ERASE ALL (全部删除)将在 DVD 接 收机显示屏幕上闪烁。按 PROG./MEMO. (编辑/记忆)删除所有存储的电台。

#### 增强调频接收效果

在遥控器上按 PLAY (▶) (单声/立体声)键。这将使调谐器从立体声更改为 单声道,通常可增强接收效果。

# 家庭影院音响 ez 设置

使用 5.1(2.1 或 2)声道模式收听来自电视、DVD 和数字设备的声音。 即使在关闭电源的模式下,如果您按 TV→HT SPK, 也会打开电源并自动转 换到 AUX OPT 模式。

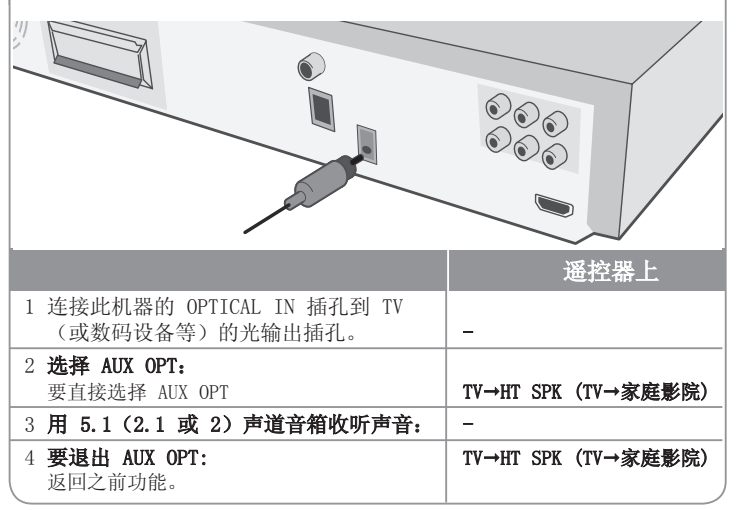

17

# 使用 USB 设备

将 USB 设备与装置上的 USB 接口连接,就可以欣赏存储在 USB 设备中 的媒体文件。

如果想要使用其它功能,请参见 CD 播放部分

# 1 将 USB 设备连接到此设备的 USB 端口上。 - 遥控器上

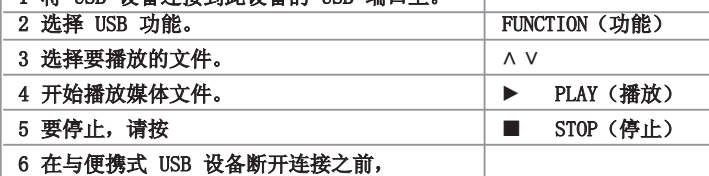

先转换为其它任何一种功能。 The PENNETION (功能)

#### 兼容的 USB 设备

⊕

- MP3 播放器 : 闪存型 MP3 播放器
- USB 闪存驱动器 : 支持 USB 2.0 或 USB 1.1 的设备
- 不是所有设备都支持 USB 功能。

#### 对 USB 设备的要求

• 不支持在连接计算机时需要安装额外程序的设备。

#### 注意以下事项。

#### • 在操作时不要取下 USB 设备。

- 对于大容量 USB 设备,可能需要数分钟进行搜索。
- 为避免丢失数据,请备份所有数据。
- 如使用 USB 连接线或 USB 集线器,则无法识别 UBS 设备。
- 不支持使用新技术文件系统。(仅支持 FAT (16/32) 文件系统。)
- 此设备不支持文件总数1000 以上的情况。
- 不支持外置硬盘、锁定的设备或硬盘类型的 USB 设备。
- 此设备的 USB 端口不能连接到个人电脑上。此设备不能用作存储设备。

⊕

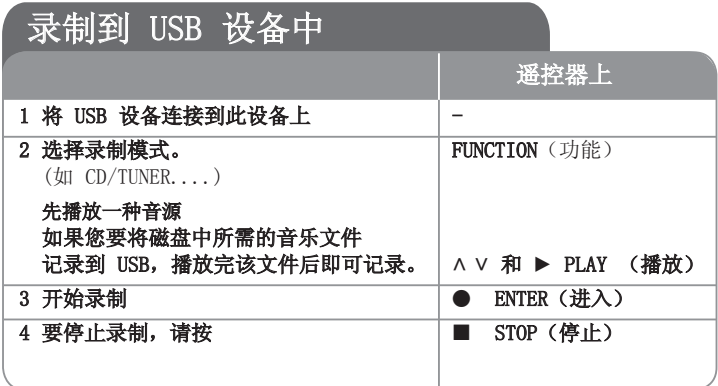

#### 录制到 USB 设备中 - 更多功能 将光盘中的音乐文件录制到 USB 设备中

#### 录制一首曲目

如果在播放 CD 期间进行 USB 录制,则只录制一首曲目/一个文件到 USB 设备 中。

#### 录制所有曲目

⊕

如果在 CD 停止播放时按下录制键,则将录制所有曲目/文件。

- 在全部音轨录制过程中不录制子文件夹中的文件。
- 如果您想在播放过程中录制所有音轨, 按 "STOP" 两次。 检查屏幕上的■。

#### 程序列表录制

创建自己的程序后,录制想要的曲目到 USB 设备中。(仅限音频 CD)

#### 录制时应注意以下事项

⊕

- 在录制期间, 可在屏幕上杳看 USB 录制完成的百分比。(仅限音频CD、MP3/ WMA CD<sub>2</sub>  $)$
- 在录制 MP3/WMA 期间将没有声音。
- 在播放期间停止录制时,此时已录制的文件将保存下来。(仅限音频CD)
- 在 USB 录制期间,不要取下 USB 设备或关闭此设备。否则将在电脑上上生成 一个不完整的文件且此文件不会被删除。
- 不能通过麦克风录制。
- 如果 USB 录制未运行,将在显示窗口上显示"NO USB"、"ERROR"、"USB FULL"、或"NO REC"等信息。
- Multi 读卡器或外部 HDD 不能用于 USB 录制。
- 当您长时间录制时,文件录制大小为 128M 字节(大约 2 小时)。录制文件 少于 4 个。
- 当您在播放过程中停止录制时, 文件将不保存(仅 MP/WMA CD)
- 对于 CD-G、DTS 光碟, 不能使用 USB 录制。
- 您录制的文件数目不能超过 999 个。
- 将按如下方式储存。

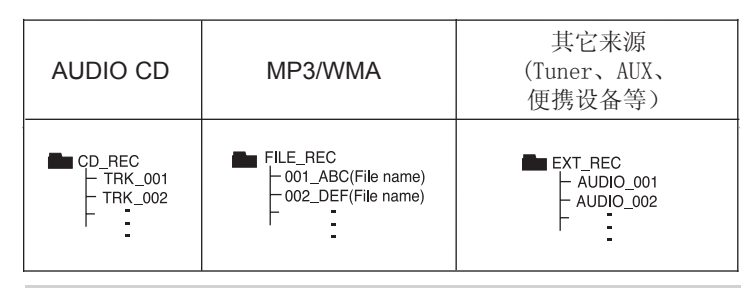

在未授权的情况下制作受复制保护资料的副本,包括计算机程序、文件、 广播和声音录制,都会侵犯相关版权、构成犯罪。不应当将本设备用于 上述目的。 我们有责任尊重版权。

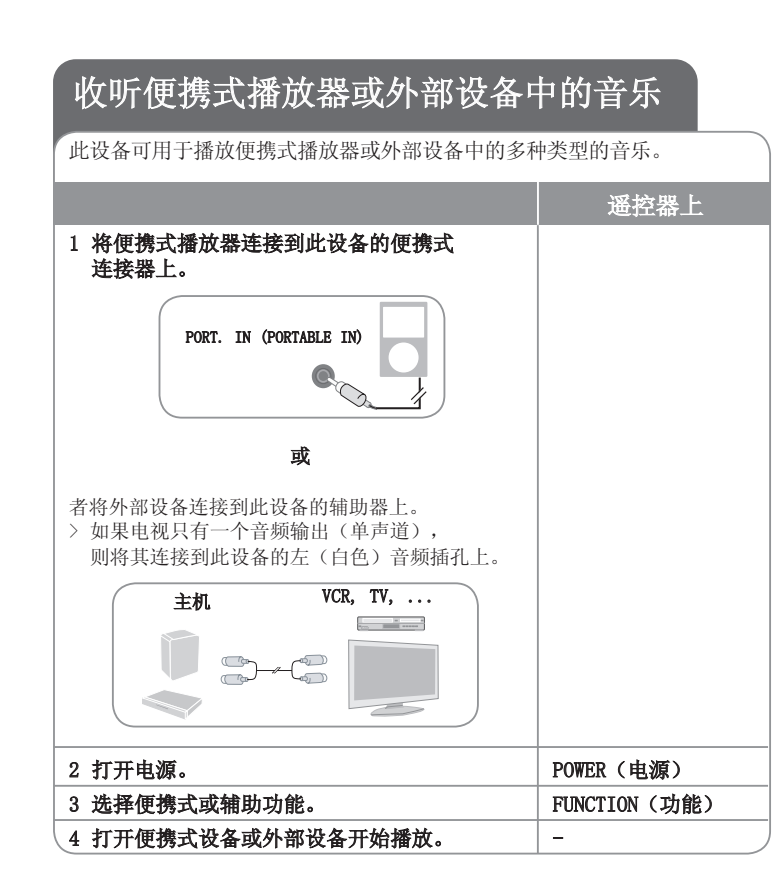

# 其它操作

 $\bigoplus$ 

#### 伴着播放器的音乐入睡

按 SLEEP(睡眠)键一或多次选择 10 至 180 分钟的延迟时间,届时播放器将 自动关闭。要检查剩余的时间,请按 SLEEP(睡眠)键。要取消休眠功能,重复 按 SLEEP(睡眠)键直到"SLEEP 10"出现,然后在"SLEEP 10"显示时再按一 次 SLEEP(睡眠)键。

#### 调光器

按 SLEEP(睡眠)键一次。前面板上的 LED(发光二极管)关闭且显示窗口的亮 度减半。如要取消,重复按 SLEEP(睡眠)键直至恢复原状。

#### 屏幕保护

当您将此设备置于停止模式下超过 5 分钟后,屏幕上会出现屏幕保护画面。

#### 制式选择 - 可选

您必须为电视系统选择适当的系统模式。如果显示窗口中出现"NO DISC(无光 碟)",按住遥控器上的 PAUSE/STEP (暂停/步距) (II)长于 5 秒钟, 则可选择 一个系统。 (PAL/NTSC)

♠

# $\bigoplus$

# 语言代码

使用此列表输出您需要的语言,进行如下初始化设置:光碟音频、光碟字幕、光碟菜单。

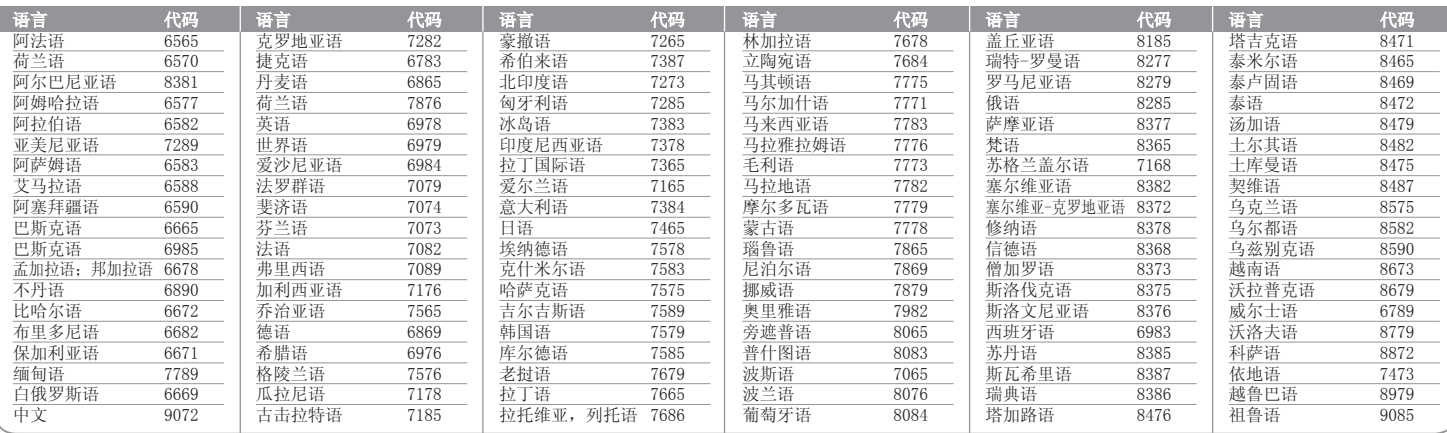

# 区域代码

 $\bigoplus$ 

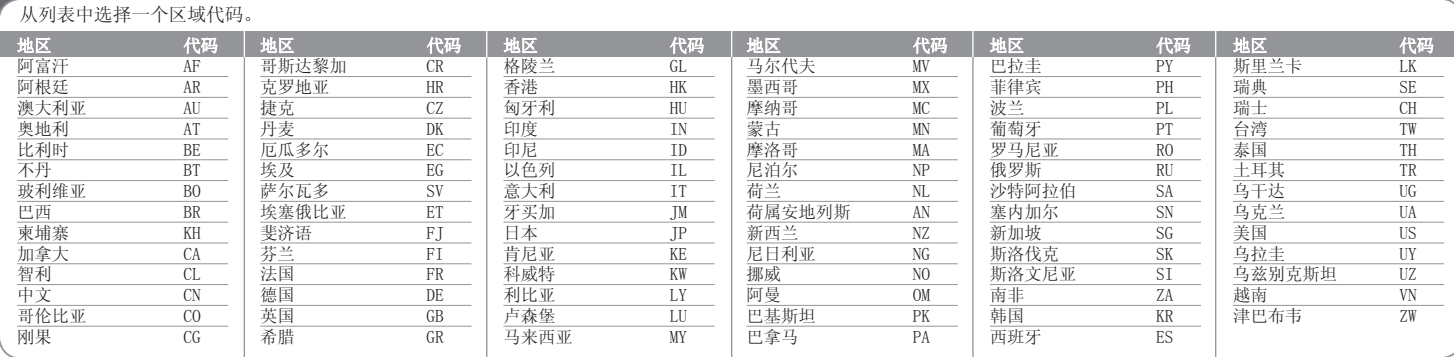

# 故障排除

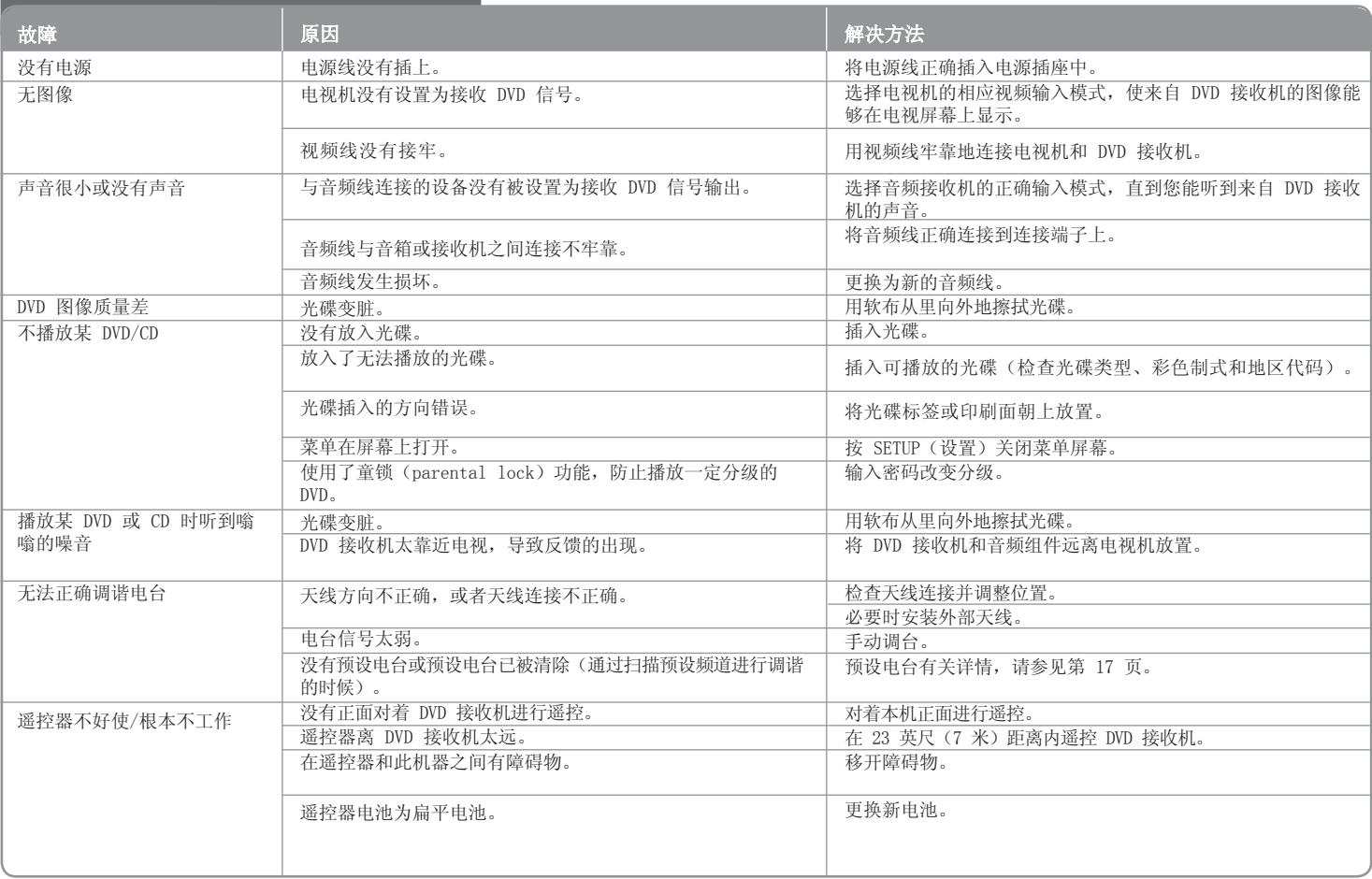

 $\bigoplus$ 

 $\bigoplus$ 

### 可播放光碟类型

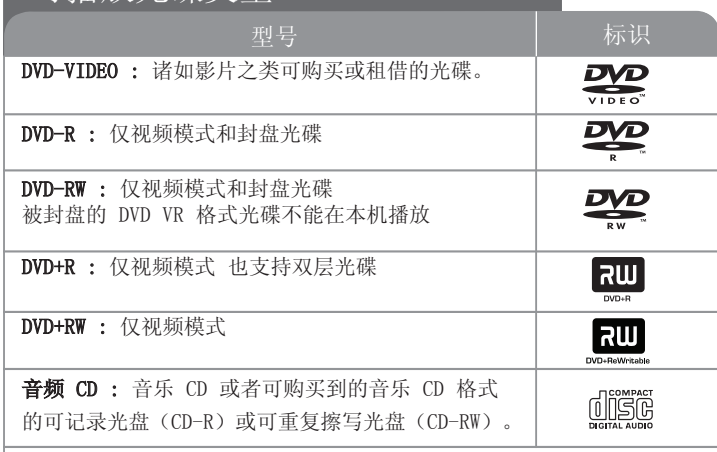

本机还可以播放包含音频标题、DivX、MP3、WMA 和/或 JPEG 文件的 DVD±R/RW 和 CD-R/RW 光碟。 由于录音质量、光碟物理状况的原因, 或者因为录音设备和授权软件的性质不同,一些 DVD±RW/DVD±R 或 CD-RW/CD-R 光碟不能在本机播放。

"杜比"、"Dolby"、"Pro Logic"、和双 D 标志是杜比实验室的商标,经杜比 实验室授权生产。

制造经过美国专利号:5,451,942; 5,956,674; 5,974,380;5,978,762; 6,487,535 以及美国和全球已获得或已申请专利的许可。DTS 和 DTS 数字环绕是注册商标, DTS 徽标和符号为 DTS, Inc. 的商标。© 1996-2007 DTS, Inc. 保留所有权利。

HDMI、HDMI 标识和"高清晰度多媒体接口"是 HDMIlicensing LLC 的商标或注册 商标。

#### 关于 符号显示

在操作过程中电视屏幕中出现""时,表示此手册中介绍的功能对于指定的 DVD 视频光碟无法使用。

#### 区域代码

⊕

此机器背面印有一个地区代码。本机只能播放其背面标出的 DVD 光碟或标记 为"ALL"的光碟。

- 绝大部分 DVD 光碟在封面上都有一个地球图标,里面显示了一个或多个代 码。此代码必须与您机器的区域代码相符合,否则将无法播放此光碟。
- 如果您在播放器上播放具有不同区域代码的 DVD 光碟, 则电视屏幕上会出现 一条信息"Check Regional Code(请检查区域代码)"。

#### 版权

禁止在未经许可的情况下复制、传播、展示、有线广播、公开播放或转借本版 权资料。本产品受 Macrovision 颁布的版权保护。有些光碟记录了版权保护信 号。当录制和播放这些光碟的图象时,将会出现图像杂讯。本产品含有版权保护 的技术,受美国专利和其它知识产权法的保护。使用此版权保护技术必须得到 Macrovision 公司的授权;除获得 Macrovision 公司授权外,只能将其用于家 庭观看或其它受限的观看。不得对本品进行逆向工程或拆解。

用户应注意,并不是所有高分辨率的电视机都能完全与此产品兼容,显示画面中 可能会出现杂讯。如果在使用 625 或 625机型时遇到了逐行扫描的画面问题, 建议用户将连接切换到 "STANDARD DEFINITION" 输出上。 如果用户在使用 此 525p 和 625p 机型时遇到了与电视机的兼容性问题,请联系我们的客户服 务中心。

在格式化可擦写光碟时,要使光碟与 LG 播放器兼容,您必须将光的格式选项设 为 [Mastered]。当将此选项设为 Live File System 时, 您将不能在 LG 播放 器上使用此光碟。

(Mastered/Live File System:用于 Windows Vista 的磁盘格式系统)

⊕

23

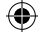

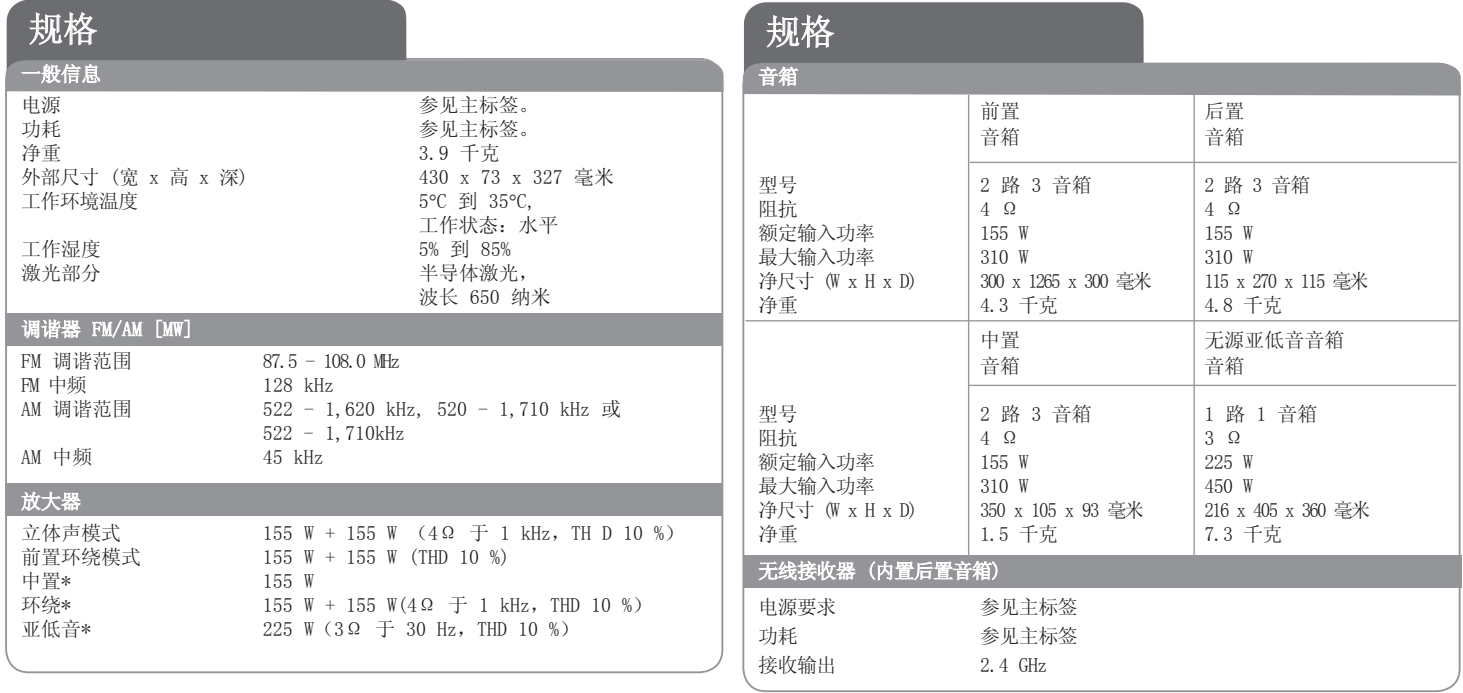

## 设计和规格若有更改恕不另行通知。

 $\bigoplus$ 

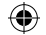

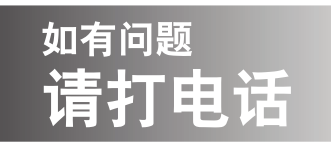

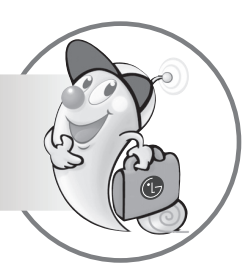

LG电子技术服务中心

# 全国统一售后服务热线:4008199999

# 广东省乐金电子(惠州)有限公司 地址: 中国广东省惠州市仲恺高新技术开发区惠台工业园惠风东一路13号 电话: 0752-2600944(3213) 传真: 0752-2601670 邮编: 516006 免费咨询服务热线: 8008308769 (限小灵通和固定电话拨)

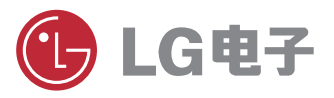

http://www.lge.com.cn 售后服务网址 http://china.lgservice.com

P/NO : MFL62585807

 $\bigoplus$